# **Übungsblatt 2**

## **Aufgabe 1 (Klassifikationen von Betriebssystemen)**

- 1. Zu jedem Zeitpunkt kann nur ein einziges Programm laufen. Nennen Sie den passenden Fachbegriff für diese Betriebsart.
- 2. Beschreiben Sie, was man man unter halben Multi-User-Betriebssystemen versteht.
- 3. Beschreiben Sie den Unterschied zwischen 8 Bit-, 16 Bit-, 32 Bit- und 64 Bit-Betriebssystemen.
- 4. Nennen Sie die wesentlichen Kriterien von Echtzeitbetriebssystemen.
- <span id="page-0-0"></span>5. Es gibt zwei Arten von Echtzeitbetriebssystemen. Geben Sie deren Namen an.
- 6. Nennen Sie vier typische Einsatzgebiete von Echtzeitbetriebssystemen und ordnen Sie jedes Einsatzgebiet einer der Kategorien aus Teilaufgabe [5](#page-0-0) zu.
- 7. Beschreiben Sie den Aufbau eines Thin-Kernels.
- 8. Beschreiben Sie den Aufbau eines Nano-Kernels.
- 9. Beschreiben Sie den Aufbau eines monolithischen Kerns.
- 10. Beschreiben Sie den Aufbau eines minimalen Kerns (Mikrokernels).
- 11. Beschreiben Sie den Aufbau eines hybriden Kerns.
- 12. GNU HURD verwendet einen. . .

 $\Box$  monolithischen Kern  $\Box$  minimalen Kern (Mikrokernel)  $\Box$  hybriden Kern

- 13. Linux verwendet einen. . .
	- $\Box$  monolithischen Kern  $\Box$  minimalen Kern (Mikrokernel)  $\Box$  hybriden Kern
- 14. MacOS X verwendet einen. . .

 $\Box$  monolithischen Kern  $\Box$  minimalen Kern (Mikrokernel)  $\Box$  hybriden Kern

15. Windows NT4/Vista/XP/7/8/10 verwendet einen. . .

 $\Box$  monolithischen Kern  $\Box$  minimalen Kern (Mikrokernel)  $\Box$  hybriden Kern

- 16. Nennen Sie einen Vorteil und einen Nachteil von monolithischen Kernen.
- 17. Nennen Sie einen Vorteil und einen Nachteil von minimalen Kernen (Mikrokerneln).
- 18. Nennen Sie einen Vorteil und einen Nachteil von hybriden Kernen.
- 19. Ein Kollege empfiehlt Ihnen häufig verwendete Server-Dienste wie z.B. Web-Server, Email-Server, SSH-Server und FTP-Server vom Benutzermodus in den Kernelmodus zu verlagern. Wie stehen Sie zu dieser Idee? Begründen Sie Ihre Antwort. Nennen Sie hierfür einen Vorteil und einen Nachteil.
- 20. Beschreiben Sie was ein Single System Image ist.

# **Aufgabe 2 (Grundlegende Linux/UNIX-Kommandos)**

Geben Sie ein Kommando an, um. . .

- 1. Handbuchseiten ("Man Pages") zu öffnen.
- 2. das aktuelle Verzeichnis in der Shell auszugeben.
- 3. ein neues Verzeichnis zu erzeugen.
- 4. in ein Verzeichnis zu wechseln.
- 5. den Inhalt eines Verzeichnisses in der Shell auszugeben.
- 6. eine leere Datei zu erzeugen.
- 7. versuchen können den Inhalt einer Datei zu bestimmen.
- 8. den Inhalt verschiedener Dateien zu verknüpfen oder den Inhalt einer Datei auszugeben.
- 9. Zeilen vom Ende einer Datei in der Shell auszugeben.
- 10. Zeilen vom Anfang einer Datei in der Shell auszugeben.
- 11. Dateien oder Verzeichnisse an eine andere Stelle zu kopieren.
- 12. Dateien oder Verzeichnisse an eine andere Stelle zu verschieben.
- 13. Dateien oder Verzeichnisse zu löschen.
- 14. ein leeres Verzeichnis zu löschen.
- 15. eine Zeichenkette in der Shell auszugeben.
- 16. die Dateirechte von Dateien oder Verzeichnissen zu ändern.
- 17. Das Password eines Benutzers zu ändern.
- 18. die laufende Sitzung (und damit auch die Shell) zu beenden und den Rückgabewert eines Shell-Skripts festzulegen.
- 19. das System neu zu starten.
- 20. das System auszuschalten.
- 21. einen neuen Benutzer zu erstellen.
- 22. einen Benutzer zu löschen.
- 23. einen Benutzer zu ändern.
- 24. die Gruppenzugehörigkeiten des Benutzers auszugeben.
- 25. eine neue Gruppe zu erstellen.
- 26. eine Gruppe zu löschen.
- 27. eine Gruppe zu ändern.
- 28. den Benutzer (=⇒ Besitzer) zu ändern, der einer Datei oder einem Verzeichnis zugeordnet ist.
- 29. die Gruppe ändern, die einer Datei oder einem Verzeichnis zugeordnet ist.
- 30. einen "Link" zu erstellen.
- 31. eine Datei nach den Zeilen zu durchsuchen, die ein Suchmuster enthalten.
- 32. eine Liste der laufenden Prozesse in der Shell auszugeben.
- 33. einen im Hintergrund der Shell laufenden Prozess in den Vordergrund zu holen.
- 34. einen Prozess in den Hintergrund der Shell zu verschieben.
- 35. einen Prozess zu beenden.
- 36. eine Gruppe von Prozessen zu beenden.
- 37. die Priorität eines neuen Prozesses festzulegen.
- 38. die Priorität eines existierenden Prozesses zu ändern.

39. eine Liste der existierenden Prozesse als Baumstruktur in der Shell auszugeben.

## **Aufgabe 3 (Permissions / Access Rights)**

The source of this tutorial is:

http://www.ws.afnog.org/afnog2012/unix-intro/presos/permissions-exercises.pdf

#### **Notes**

- Commands preceded with  $\frac{1}{2}$  imply that you should execute the command as a general user an not as root.
- Commands preceded with # imply that you should working as root with sudo imply that you are executing commands on remote equipment, or within another program.

## **REFERENCE**

If you look at files in a directory using ls -al you will see the permissions for each file and directory. Here is an example:

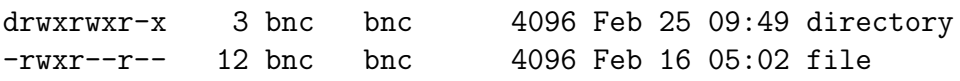

The left column is important. You can view it like this:

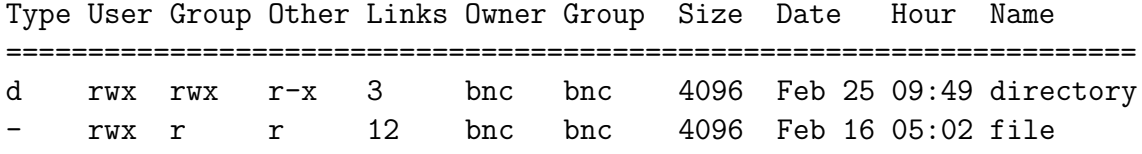

The directory has  $\mathbf r$  (read),  $\mathbf w$  (write),  $\mathbf x$  (execute) access for the User (= Owner) and Group. For Other it has r (read) and x (execute) access.

The file has  $\mathbf r$  (read),  $\mathbf w$  (write),  $\mathbf x$  (execute) access for User and  $\mathbf r$  (read) only access for everyone else (Group and Other).

You can change permissions with the chmod command. chmod uses a base eight (octal) system to configure permissions. Or, you can use an alternate form to specify permissions by column (User/Group/Other) at a time.

Permissions have values like this:

## Letter Permission Value

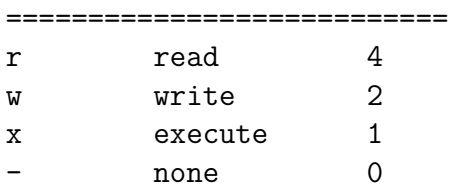

Thus you can give permissions to a file using the sum of the values for each permission you wish to give for each column. Here is an example:

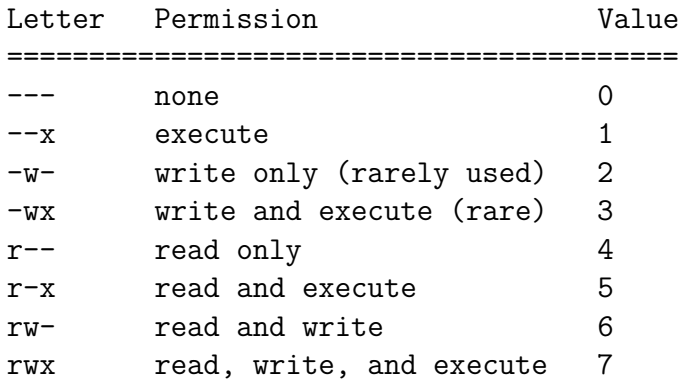

This is just one column. Since we have three areas of permissions (User, Group, Other), it looks like this, if you want to specify all 3 sets:

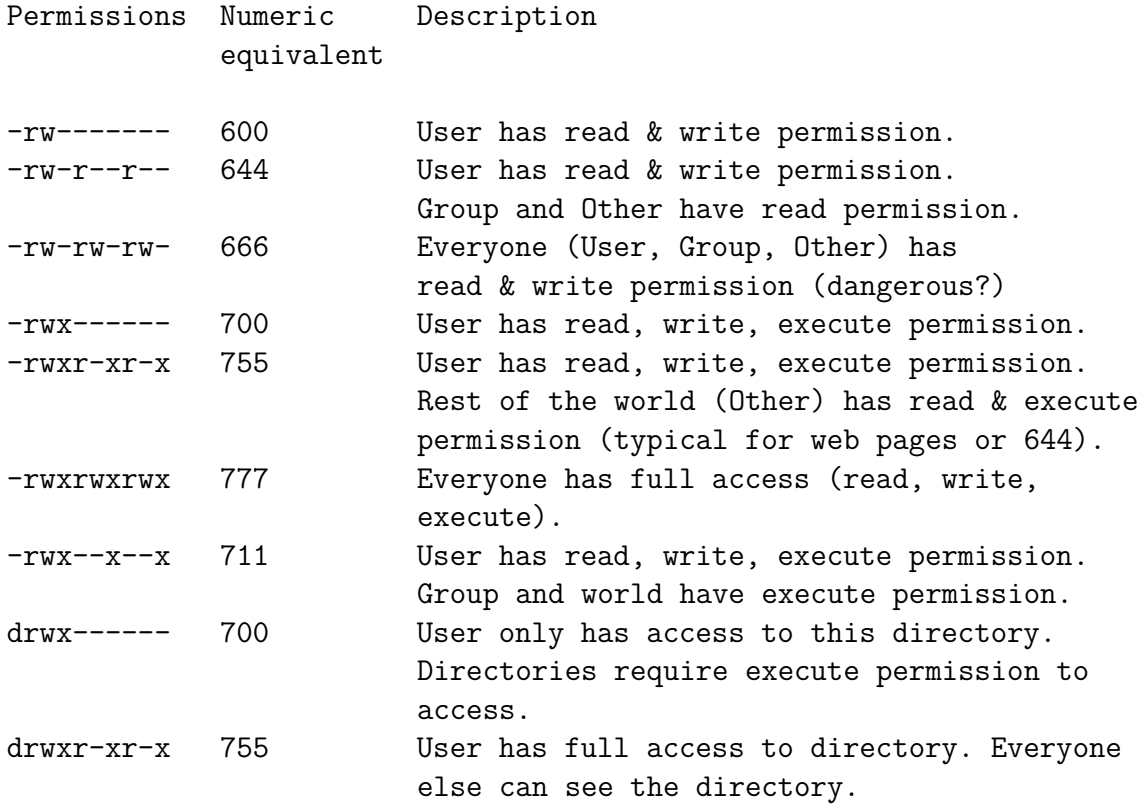

drwx--x--x 711 Everyone can list files in the directory, but Group and Other need to know a filename to do this.

## **1.) CHANGING FILE PERMISSIONS**

If you are logged in as the root user on your machine please do the following to become a normal user.

# exit

Your prompt should change and now include a  $\frac{1}{2}$  sign.

## \$

Please check your username with the command whoami:

#### \$ whoami

Please create a file and set permissions of the file in various ways.

```
$ cd
$ echo "test file" > working.txt
$ chmod 444 working.txt
```
What does that look like?

\$ ls -lah working.txt

Because the file has no write permission for the owner, the owner can still change the file's permissions. This way, the owner can change the permissions of the file at any time to have write access again.

\$ chmod 644 working.txt

Or, you can do this by using this form of chmod:

\$ chmod u+w working.txt

<span id="page-6-0"></span>Note: When you type these commands you should be able to use the tab key for command completion once you've typed the w in the file name working.txt. This will save you a lot of time. It's highly recommended!

To remove the read permission of a file for the user you would do

```
$ chmod u-r working.txt
```
Or, you can do something like this:

```
$ chmod 344 working.txt
```
You probably noticed that you can use the  $-$  (minus) sign to remove permissions from a file. Try reading your file:

\$ cat working.txt

Now you cannot read your own file. Please make the file readable again by you with the chmod command. Look at your reference at the start of these tutorial to figure out what permissions are required.

## **2.) PROGRAM EXECUTION, PRIVILEGES AND SUDO**

As a general user you can see that there is a file called /etc/shadow:

## \$ ls /etc/shadow

But, you cannot see its contents:

## \$ less /etc/shadow

Figure out the permissions of this file.

As a general user, however, you can see the content of the /etc/shadow file if you do the following:

\$ sudo less /etc/shadow

What is sudo? Read about it:

\$ man sudo